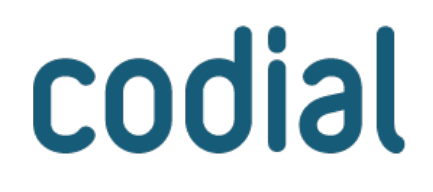

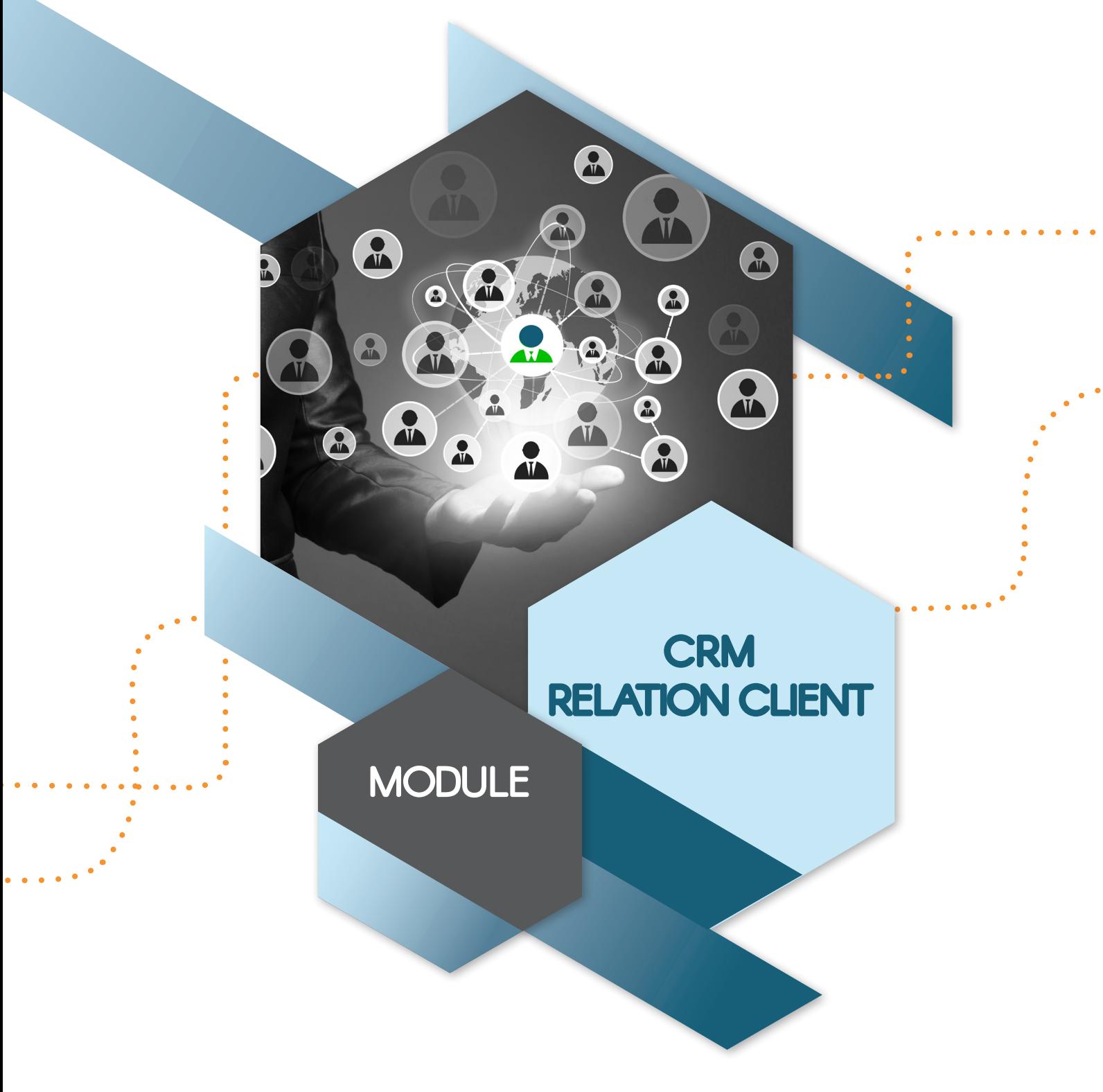

# **GÉREZ ET SUIVEZ FACILEMENT**  VOS ÉCHANGES CLIENTS ET VOS TÂCHES

# **CRM - Suivi de la relation client**

## **À QUI EST-CE DESTINÉ ?**

Le module CRM est une solution destinée aux entreprises qui souhaitent centraliser les demandes clients afin que chaque collaborateur puisse accéder à l'information, la transmettre, connaître ses tâches à accomplir et les organiser. Il intègre aussi le planning des ressources pour planifier des rendez-vous dans les agendas de ses équipes, ses collaborateurs, mais aussi pour organiser la disponibilité de ses équipements, matériels et véhicules.

### **POUR QUOI FAIRE ?**

Cette solution de travail collaboratif offre de nombreuses fonctionnalités :

- Enregistrer les appels téléphoniques (demandes commerciales ou techniques).
- Transmettre des tâches ou tickets clients à une personne ou une équipe.
- Voir la liste des tickets ouverts (appels, hotline, notes internes).
- Connaître la liste des tâches à effectuer.
- Effectuer le traitement des appels et des tâches affectées.
- Suivre les devis à relancer.
- Suivre les objectifs commerciaux.
- Créer des campagnes commerciales, marketing.
- Conserver / centraliser toutes les traces des appels et échanges avec les clients.
- Créer des notes.
- Augmenter son CA en relançant les devis en cours et les clients ayant acheté des biens périmables.

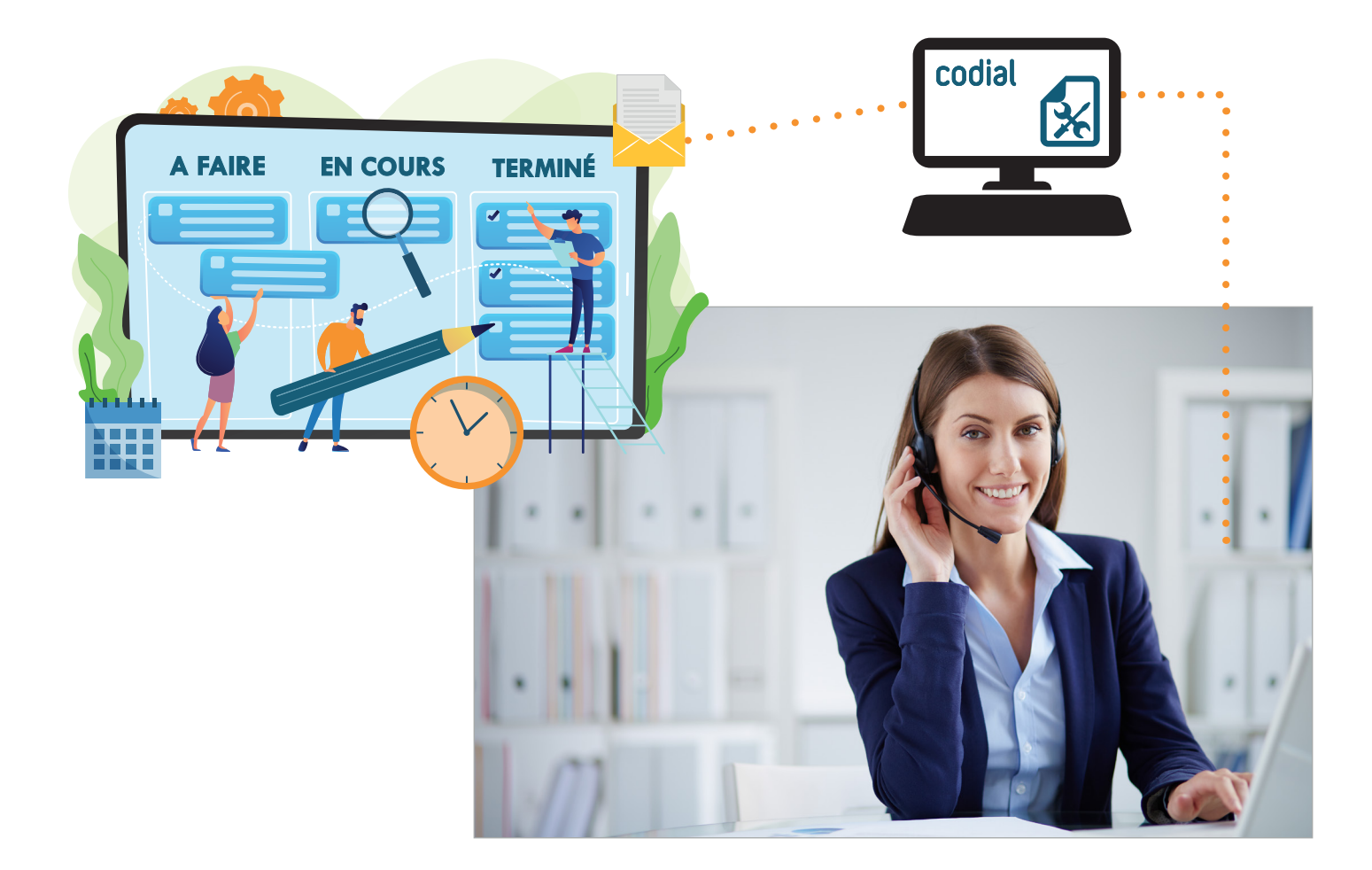

## **COMMENT ÇA SE PASSE ?**

### **1) ENREGISTREMENT DES DEMANDES CLIENT**

Le téléphone sonne ou vous appelez un client ? Depuis n'importe quel écran, accédez au centre d'appels pour enregistrer la demande du client. **Tout est pensé pour faciliter le traitement** :

- Sélection du client facilement ou automatiquement si votre téléphone est compatible.
- **Visualisation d'un coup d'œil de tous les documents en cours** avec ouverture possible : contrats, devis, commande, BL, factures, interventions, location, RMA...
- **Accès à tous les tickets en cours pour ce client**.
- **Accès à l'historique des appels** (temps passé, actions, réponses, technicien...).
- **Accès à l'encours financier** (montant, échéances soldées/non soldées, règlements, acomptes...).
- Accès à la GED pour enregistrer ou visualiser des documents liés à l'appel.
- Affichage d'un chronomètre pour indiquer le temps passé depuis le début de l'échange.
- Champs de saisie distincts (sujet, sens appel, motif, réponse, résultat, note...)

Si le problème concerne une demande de SAV/Hotline, la réponse est facilitée grâce à :

- **L'identification aisée du matériel par son numéro de série ou via l'accès au parc du client** (référence, fin de garantie, marque, type...).
- L'accès à l'information si **l'équipement est sous garantie et/ou sous contrat.**
- **L'accès à la base de connaissances.**
- La saisie automatique du problème/de la solution (phrases mémorisées).

Lorsque l'appel se termine, si la réponse n'a pu être apportée immédiatement, plusieurs actions sont possibles :

- Indiquer que le client va rappeler ou être rappelé à telle date et heure.
- Spécifier le degré d'urgence.

and the state of the state

■ Transférer la demande à un collaborateur ou à un groupe.

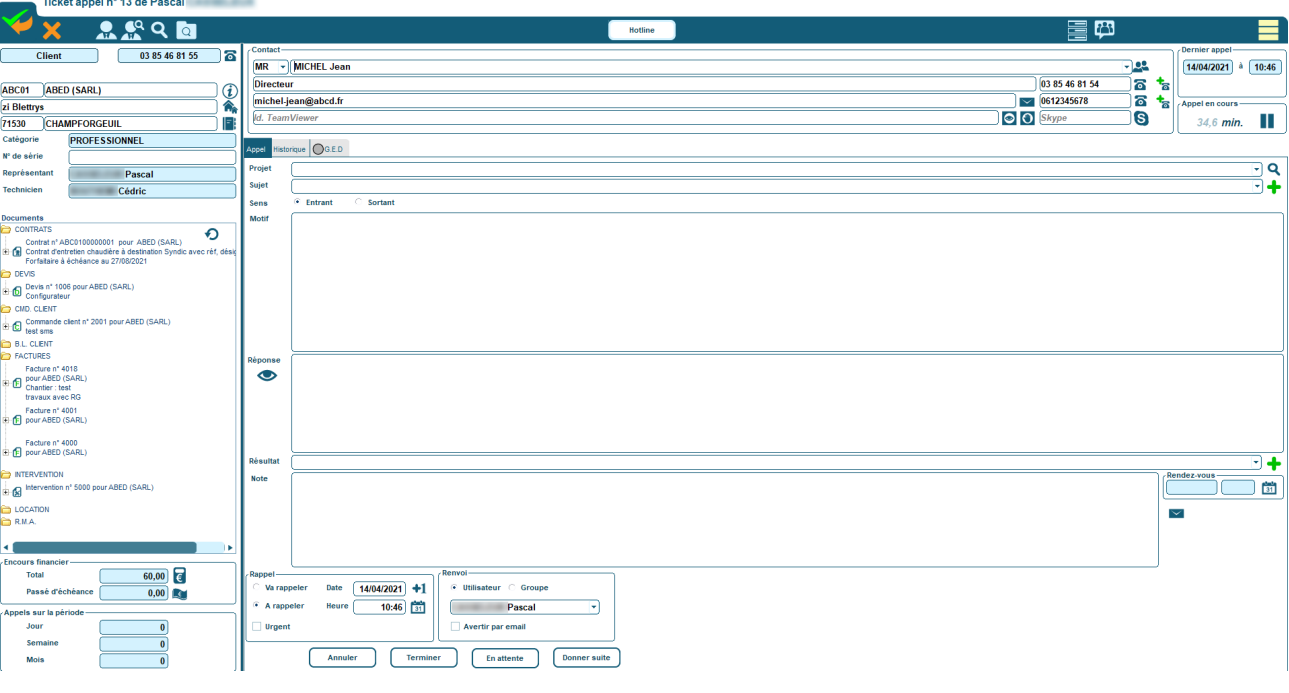

# **CRM - Suivi de la relation client**

## **2) GESTION DES TÂCHES**

Une fois les demandes client enregistrées et affectées, **chaque collaborateur retrouve dans son centre d'actions ses appels/tickets clients, sa liste de tâches à accomplir, ses outils de suivi et ses notes.**

Pour rappeler un client et répondre à sa demande, il suffit de double-cliquer sur la ligne concernée. La fiche de l'appel s'ouvre. Si votre standard est compatible, le numéro est composé automatiquement. Sur un même écran, vous accédez :

- **Aux informations de l'appel** (date et heure, temps passé, nom du collaborateur qui a saisi la demande, projet concerné, sujet, motif, historique des appels...).
- **Aux informations du client et du contact** (nom, fonction, email, numéros de téléphone...).
- **Aux documents liés au client** classés par système arborescent (Contrats, Devis, Commandes, Bons de Livraison, Factures, Bon d'Interventions...).
- À la GED.
- **À l'encours financier** (total, échéance dépassée, accès au détail).
- Au nombre d'appels par période (jours, semaine, mois).

#### **Durant votre appel, de nombreuses actions sont possibles pour compléter ou clôturer la demande :**

- Modifier ou créer un nouveau contact.
- Saisir un compte rendu et ajouter des documents à la GED.
- Planifier un rendez-vous.
- Envoyer un email.
- Transférer à un autre utilisateur/groupe ou à la hotline.
- Mettre en attente ou clôturer l'appel.

### **3) SUIVI COMMERCIAL - AUGMENTATION DU CA**

Pour les commerciaux, le centre d'action offre **des fonctionnalités de suivi et statistiques sur les devis, les objectifs commerciaux et les campagnes de communication.**

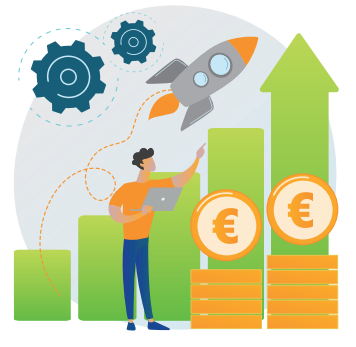

### **Augmentez votre CA grâce à :**

- L'outil de suivi de devis qui permet de retrouver facilement les devis prospects et clients à relancer selon différents critères : *date du devis, date de conclusion potentielle, statut, commercial...*
- **L'outil de relance article pour les biens périmables** qui liste tous les articles dont la date de fin de validité est proche. Les commerciaux peuvent ainsi proposer à leurs clients de passer commande avant la fin de validité tout en s'assurant que les articles sont bien en stock.

#### **Grâce aux statistiques :**

- **Suivez le taux de conversion** (devis acceptés vs devis établis).
- **Établissez un CA prévisionnel** en se basant sur le taux potentiel de réussite de chaque devis.
- **Améliorez votre performance commerciale** en exploitant les motifs de refus (personnalisables).

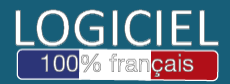